## **LOGIN INFO**

**WEB ADDRESS:** <https://ccusd.talentedk12.com/Perform/Login.aspx>

**USERNAME:** the start of your email *(most likely first initial then last name)* 

PASSWORD: Preset to be your last name; Change your password after first log-in

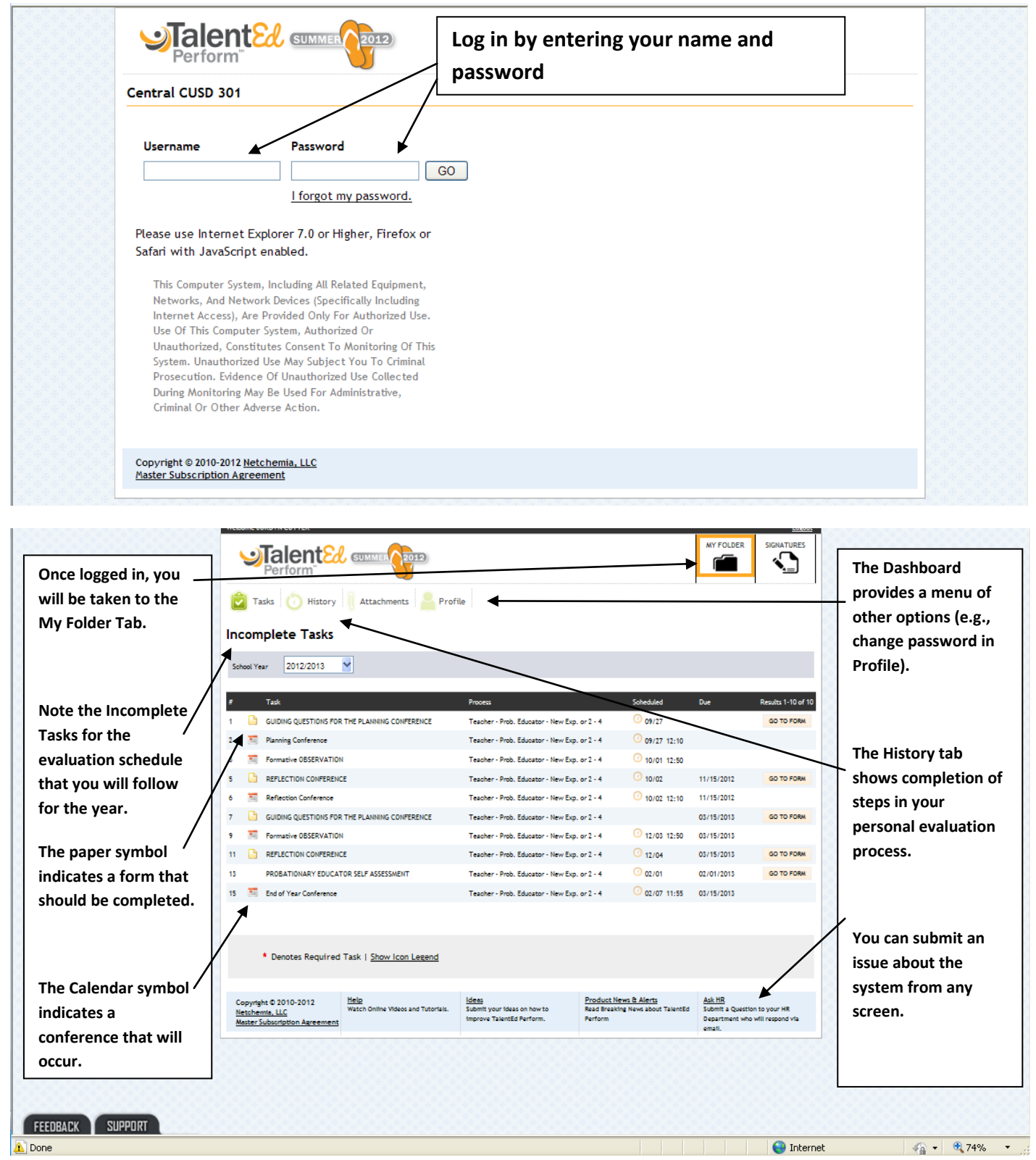

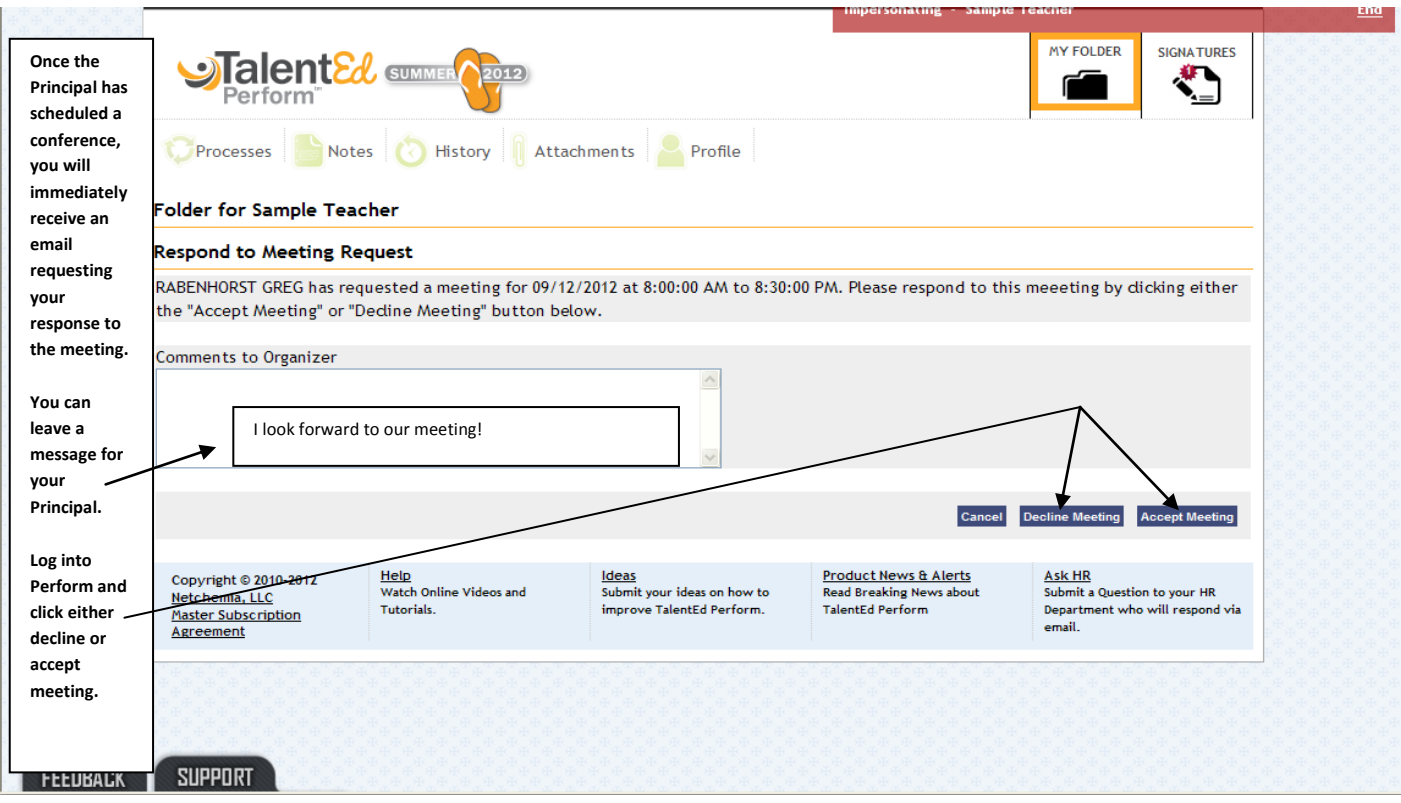

**Once you have accepted the meeting, you will receive another email indicating that you have accepted. The principal will also receive an email notifying him/her that you have accepted the meeting.**

**You will receive additional email alerts notifying you of other scheduled observations or conferences. Follow the same procedural steps to accept or decline these events.** 

**Some emails will notify you of the requirement to complete a form which will be viewable by your direct supervisor.**

**Once a form has been saved final by your supervisor, you will receive email notification that your signature is required. Through the on-line system, all signatures will be handled electronically and then stored in the system (rather than a paper file).**

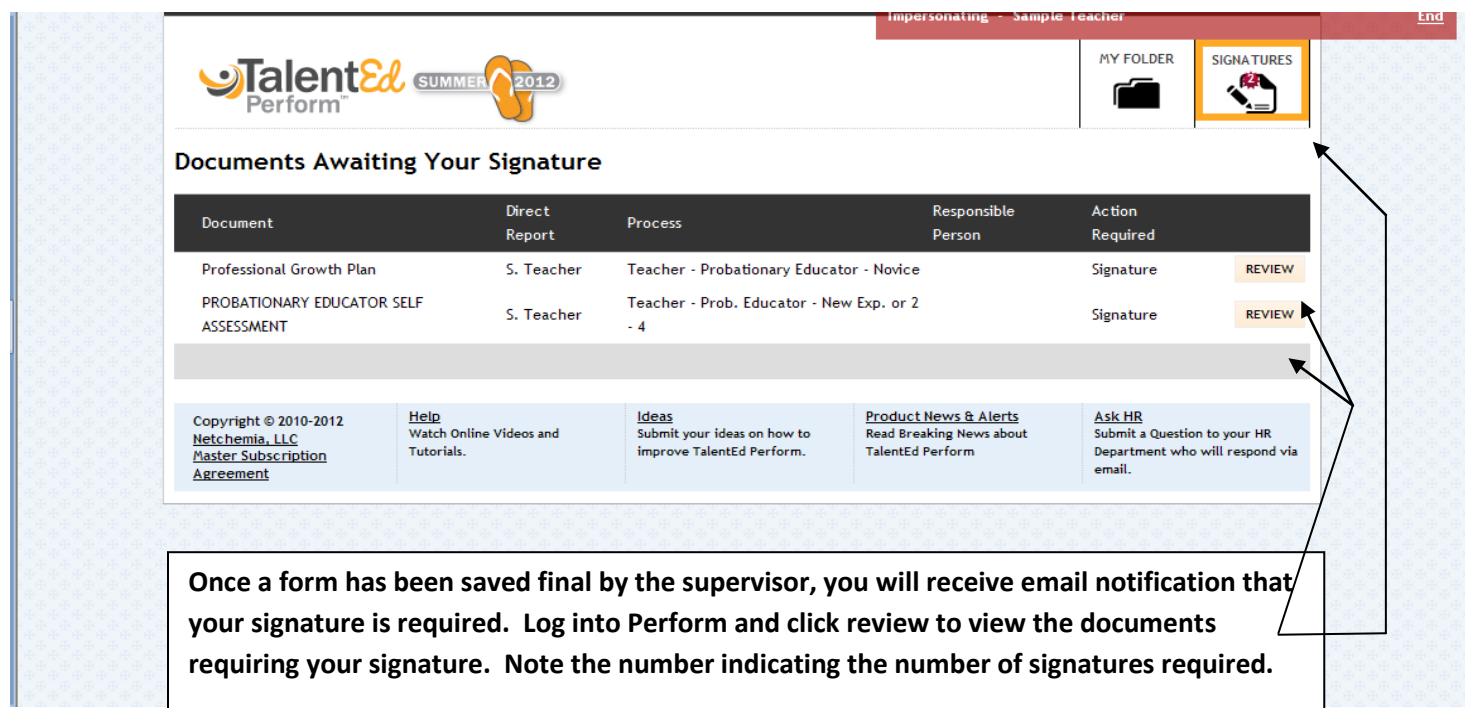

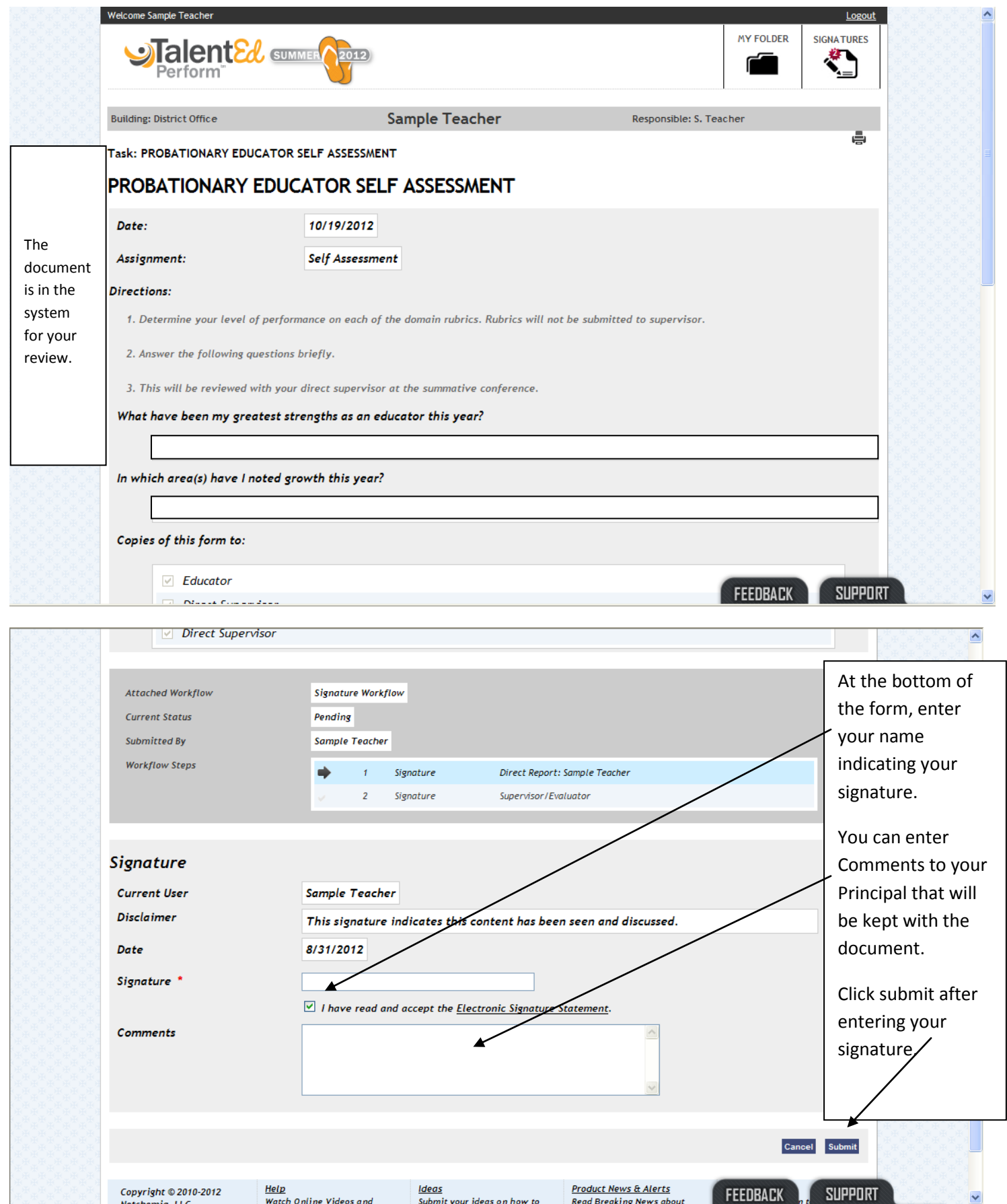

**Other forms and processes will follow similar procedures (e.g., completion of a summative form, signatures, etc.).**